**Gateway** IRKNX-BI GW640200

# Programming manual

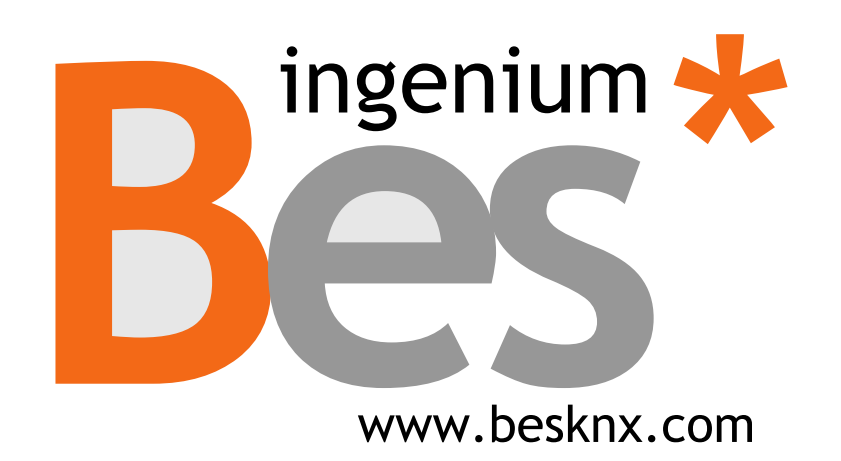

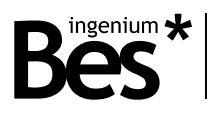

# Index

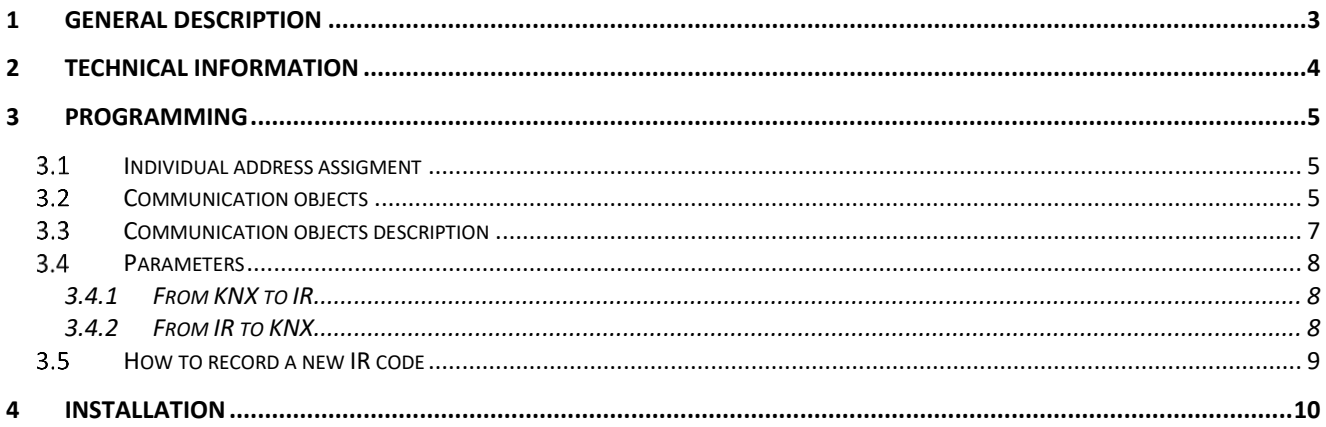

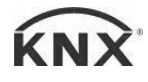

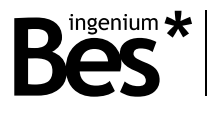

# <span id="page-2-0"></span>1 General description

The IRKNX-BI (reference GW640200) is an infrared transmitter and receiver capable of learning up to 255 codes. It allows the bidirectional emission and reception of infrared codes to control both IR devices from KNX and KNX elements from infrared controls.

This device is capable of learning any type of infrared signal from audio and video devices, air conditioning systems, etc. thus allowing them to be controlled from the home automation system.

It consists of 3 parts: the microprocessor control board with the bus connection, the receiver and the IR emitter. The device can be hidden in its installation, but the emitter and receiver must be visible and focused on the devices to be controlled.

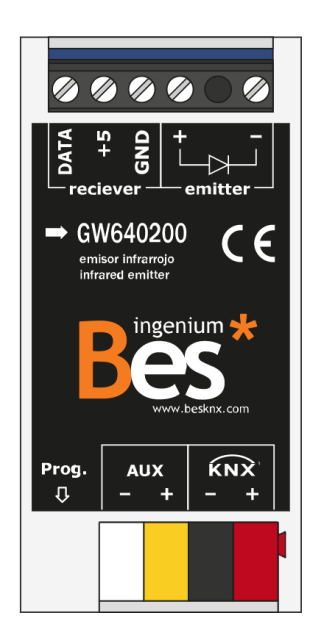

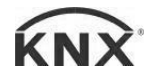

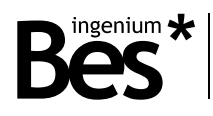

# <span id="page-3-0"></span>2 Technical information

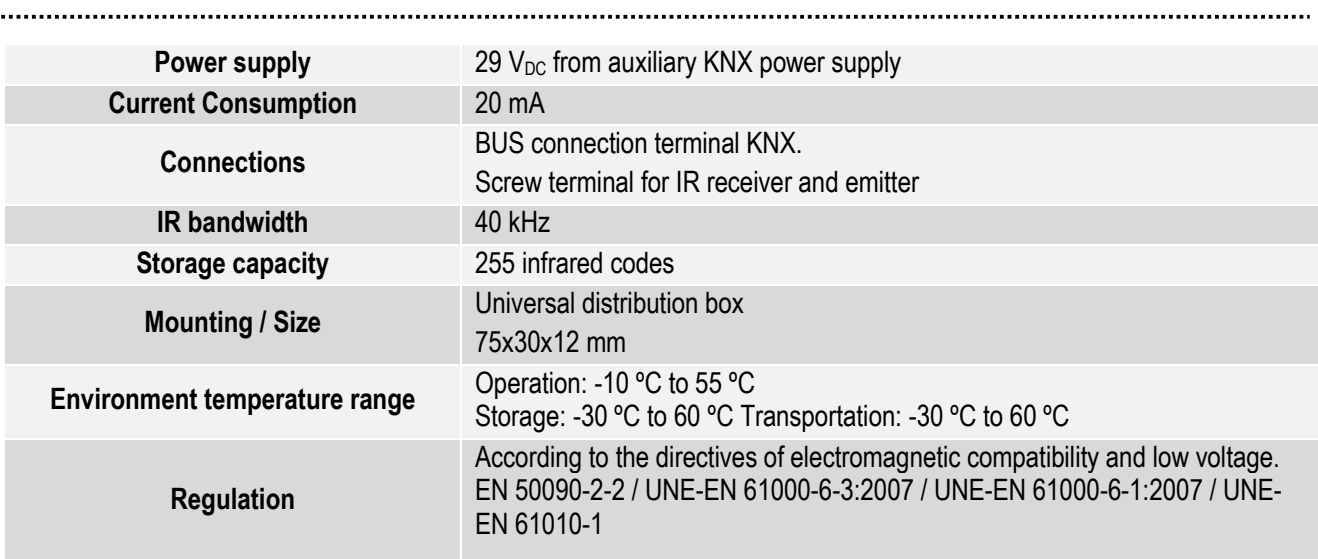

...................................

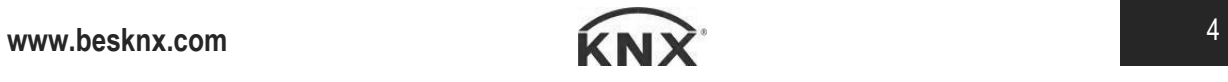

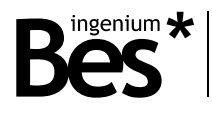

# <span id="page-4-0"></span>3 Programming

#### <span id="page-4-1"></span>Individual address assigment  $3.1$

The device has a programming button for the individual address which is located on the front of the device, near the KNX bus connectors.

A red LED, close to the programming button, lights up when manually pressed or if the device is remotely configured for programming.

The red led automatically turns off if the ETS has assigned the individual address correctly or if the programming button is manually pressed again.

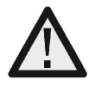

*To carry out any code recording, it is necessary to previously assign an individual address and associate the group objects.*

#### <span id="page-4-2"></span>3.2 Communication objects

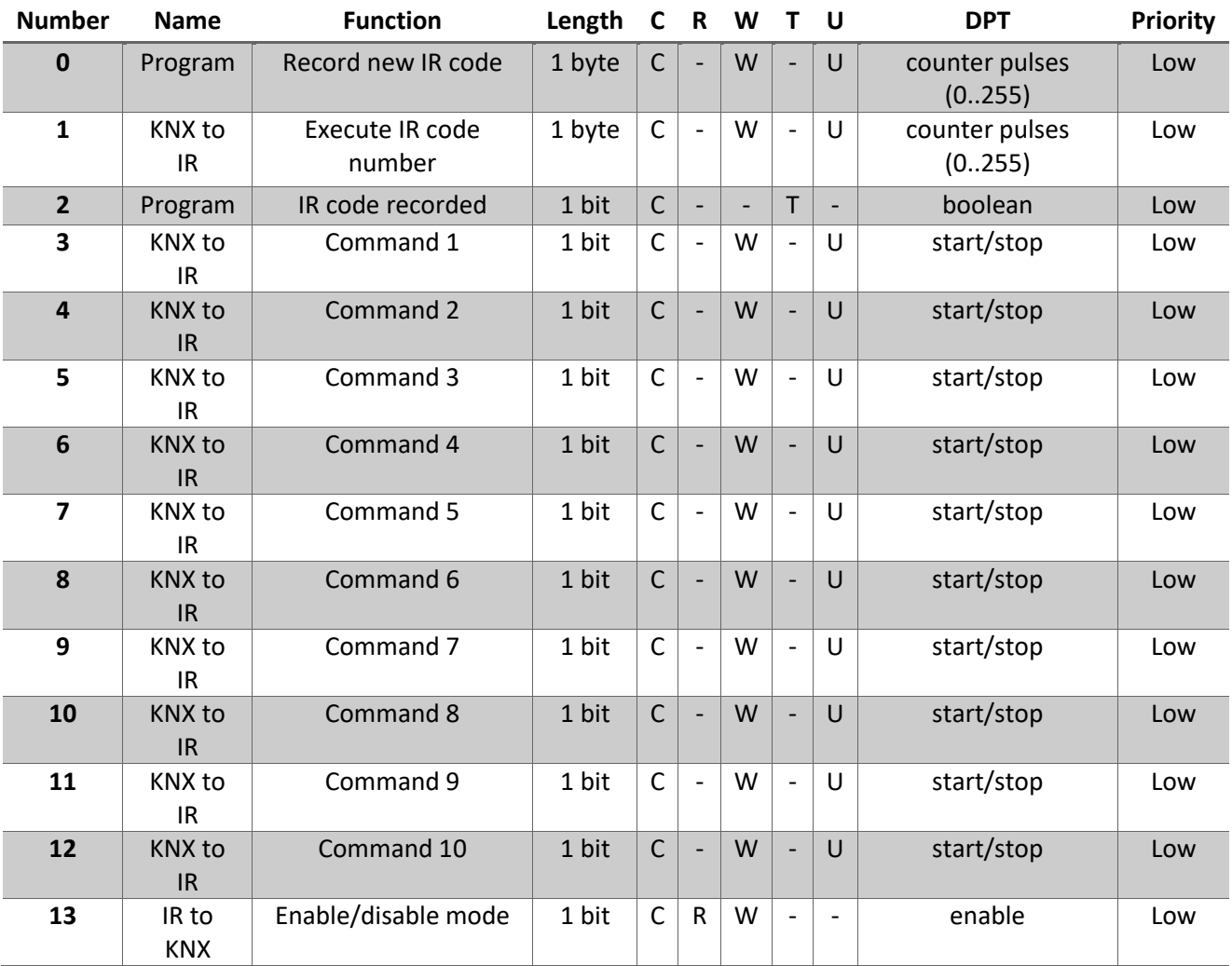

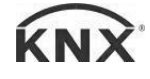

IRKNX-BI - Gateway

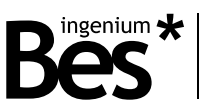

Programming manual v1.0

![](_page_5_Picture_730.jpeg)

![](_page_5_Picture_5.jpeg)

![](_page_6_Picture_1.jpeg)

![](_page_6_Picture_374.jpeg)

## <span id="page-6-0"></span>3.3 Communication objects description

![](_page_6_Picture_375.jpeg)

#### IRKNX-BI - Gateway Programming manual v1.0

![](_page_7_Picture_1.jpeg)

![](_page_7_Picture_93.jpeg)

#### <span id="page-7-0"></span>3.4 Parameters

#### <span id="page-7-1"></span>3.4.1 From KNX to IR

In this tab there is a first parameter that enables 1-bit Objects to send IR telegrams from KNX through communication Objects of this size that are enabled for this purpose. Each of these Objects will correspond to an IR code of those recorded on the device. The number of this code is selected in the parameters within the 1-bit objects tab.

![](_page_7_Picture_94.jpeg)

### <span id="page-7-2"></span>3.4.2 From IR to KNX

In the IR to KNX tab there is a parameter to enable this mode so that the communication objects that allow its use are displayed. In addition, the channels, up to 32, are selected that allow data to be sent to the KNX bus from IR controls.

![](_page_7_Picture_10.jpeg)

![](_page_8_Picture_1.jpeg)

![](_page_8_Picture_73.jpeg)

For each of these channels, the number of the IR code in which it has been recorded is selected following the steps that will be explained in this manual. In addition, the data size to be sent to the KNX bus can be selected, as well as the content of this data when the received IR code corresponds to that recorded in the number indicated by the IR code number parameter.

![](_page_8_Picture_74.jpeg)

#### <span id="page-8-0"></span>3.5 How to record a new IR code

To record a new IR code in the unit's memory, follow these steps:

- 1- Start the recording mode of the equipment by sending a value from 0 to 255 to Communication Object 0 (Program). The value sent is the position in the internal memory where the IR code will be recorded.
- 2- Focus the IR remote on the receiver of the equipment and press the button to memorize it. Do not do it far from the receiver and try that the receiver is not to the direct exposure of other types of lights, especially fluorescent ones.
- 3- The team sends a 1 'through Communication Object Number 2 to indicate that the recording was correct.

![](_page_8_Picture_12.jpeg)

![](_page_9_Picture_1.jpeg)

### <span id="page-9-0"></span>4 Installation

![](_page_9_Figure_3.jpeg)

![](_page_9_Figure_4.jpeg)

*Feed the Low Voltage lines (bus and inputs) into separate conduits from the main supply (230 V) and from the outputs to ensure that there is sufficient insulation and to avoid interference.*

*Do not connect the main power (230 V) or any other external voltage to any point on the bus or to the equipment inputs.*

![](_page_9_Picture_8.jpeg)

![](_page_10_Picture_0.jpeg)

# **KNX products by ingenium**

![](_page_10_Picture_2.jpeg)

**Ingenium, Ingeniería y Domótica S.L.** Parque Tecnológico de Asturias, Parcela 50 33428 Llanera, Asturias, Spain T (+34) 985 757 195 tec@besknx.com www.besknx.com *[www.ingeniumsl.com](http://www.ingeniumsl.com/)*

*Limitation of Liability: This document may present changes or certain errors. Contents are continually reviewed according to hardware and software, but possible deviations cannot be ruled out. Please inform us of any suggestion. Any modification will be incorporated into new versions of this manual.*

*Manual version: v1.0*